## **9 受診申告をする**

健診の受診後、MY HEALTH WEB で受診申告をする必要があります。MY HEALTH WEB から受診申告をす る方法について説明します。

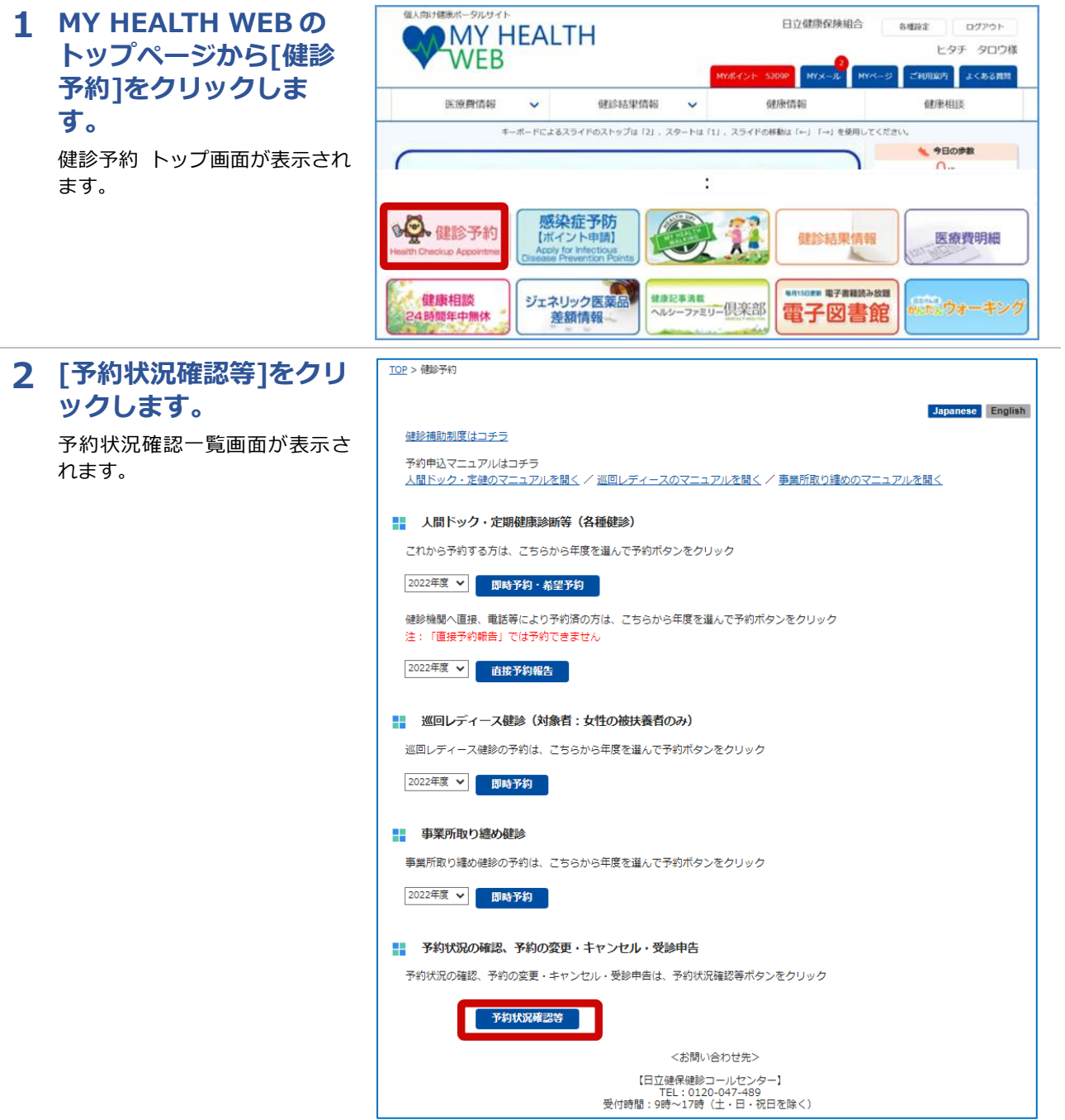

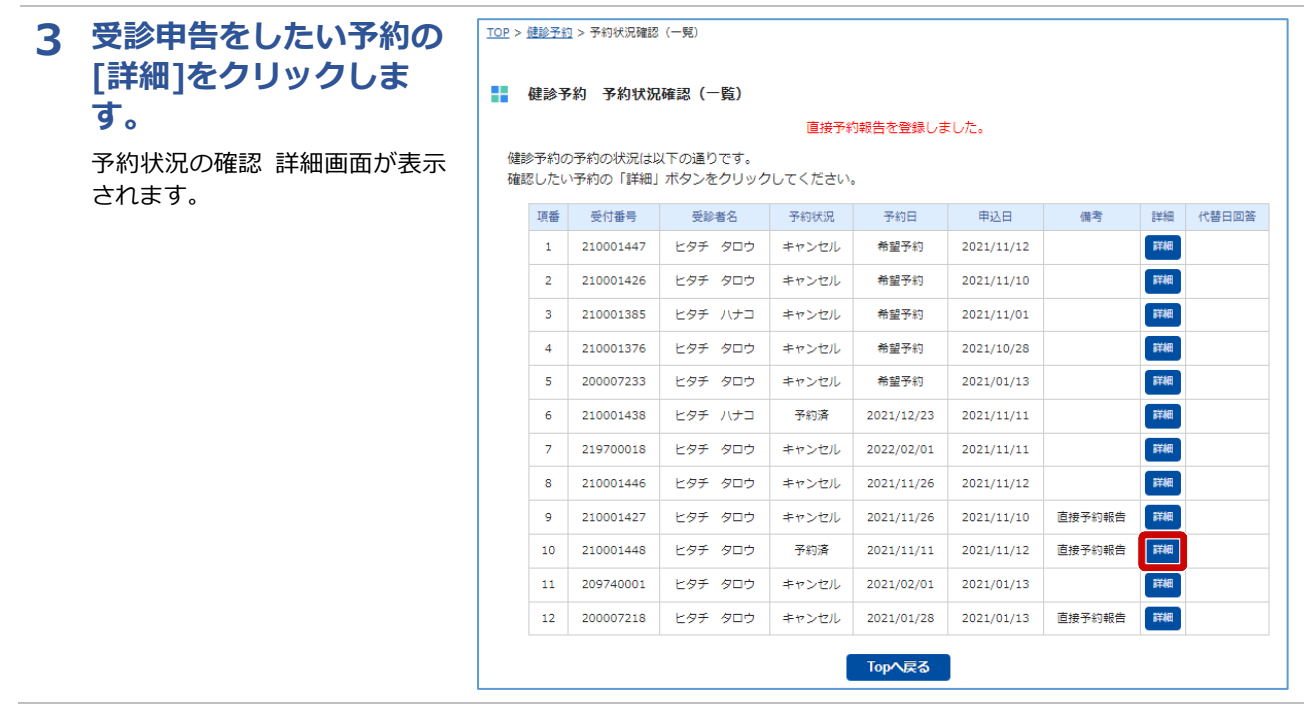

## **4 [受診した日]に受診日を Web 予約の場合 入力し、[登録]をクリッ クします。**

予約状況が[受診申告済]になり ます。これで受診申告は完了で す。

## **補足**

表示される画面は予約方法に よって異なります。 直接予約の場合は、受診した 日を入力し、[変更]をクリッ クしてください。

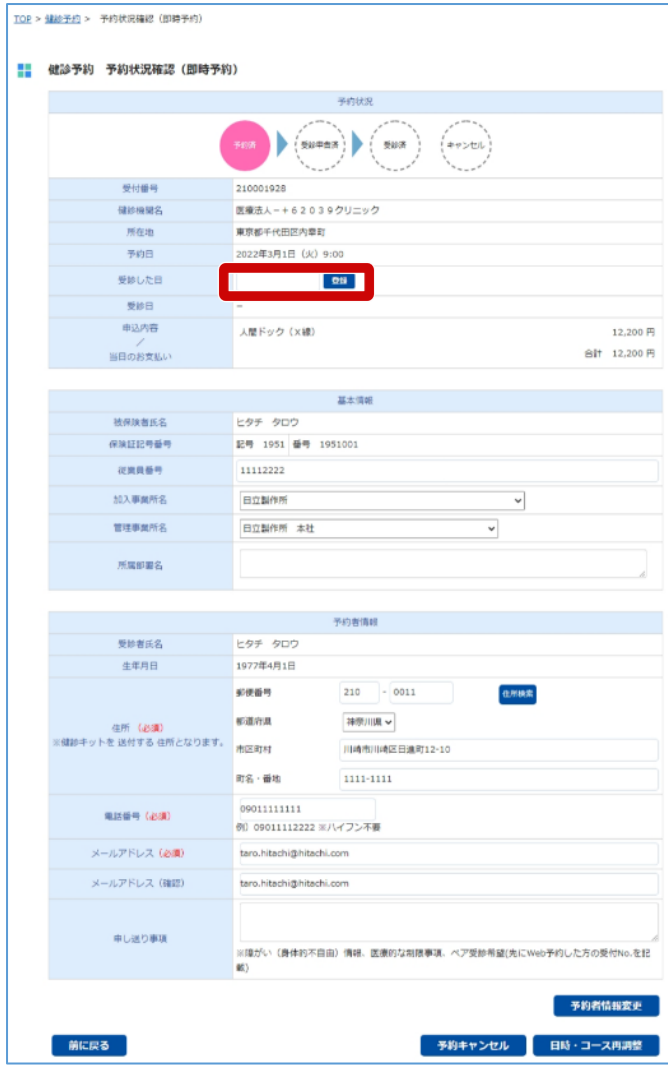

## **直接予約の場合**

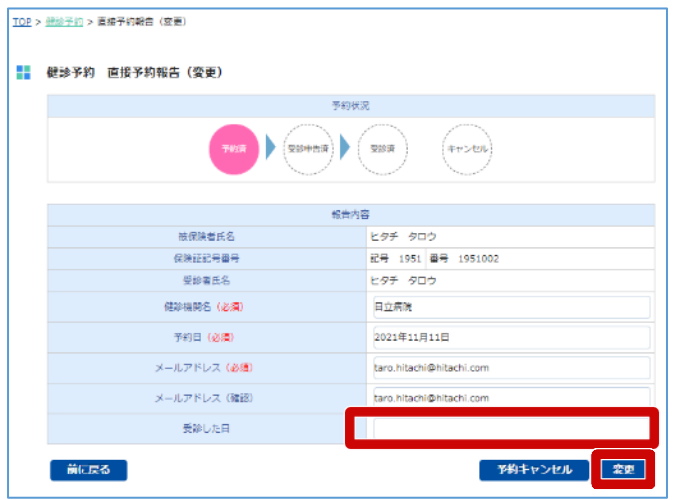